# **FALCON EYE**

# **Видеокамеры Серия 91P,91A,91V**

**инструкция пользователя OSD меню**

#### **Внимание!**

- 1) Не используйте камеру в экстремальных температурных условиях, отличных от рекомендуемых.
- 2) Не устанавливайте камеру под нестабильным освещением.
- 3) Не используйте камеру в условиях с высокой влажностью. Это может сказаться на ухудшении качества изображения.
- 4) Не разбирайте камеру. Разбор камеры, техническое обслуживание и ремонт проводить исключительно силами специалистов в специализированных сервисных центрах
- 5) Протирайте стекло объектива только мягкой сухой тканью.
- 6) Убедитесь в правильном напряжении питания до подключения.

#### **Настройки OSD меню**

Управление OSD меню осуществляется с помощью джойстика находящегося на видеокабеле или на корпусе видеокамеры. Также управление меню можно осуществлять с помощью UTC джойстика (приобретается отдельно).

Нажмите кнопку ВВОД для доступа в основное меню,

используйте эту кнопку для входа в меню или для выбора пункта меню.

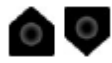

Используйте кнопки ВВЕРХ и ВНИЗ для перемещения по

пунктам меню.

 $\circ$ 

Используйте кнопки ВЛЕВО и ВПРАВО для

горизонтального перемещения между разделами меню.

#### **Основное меню**

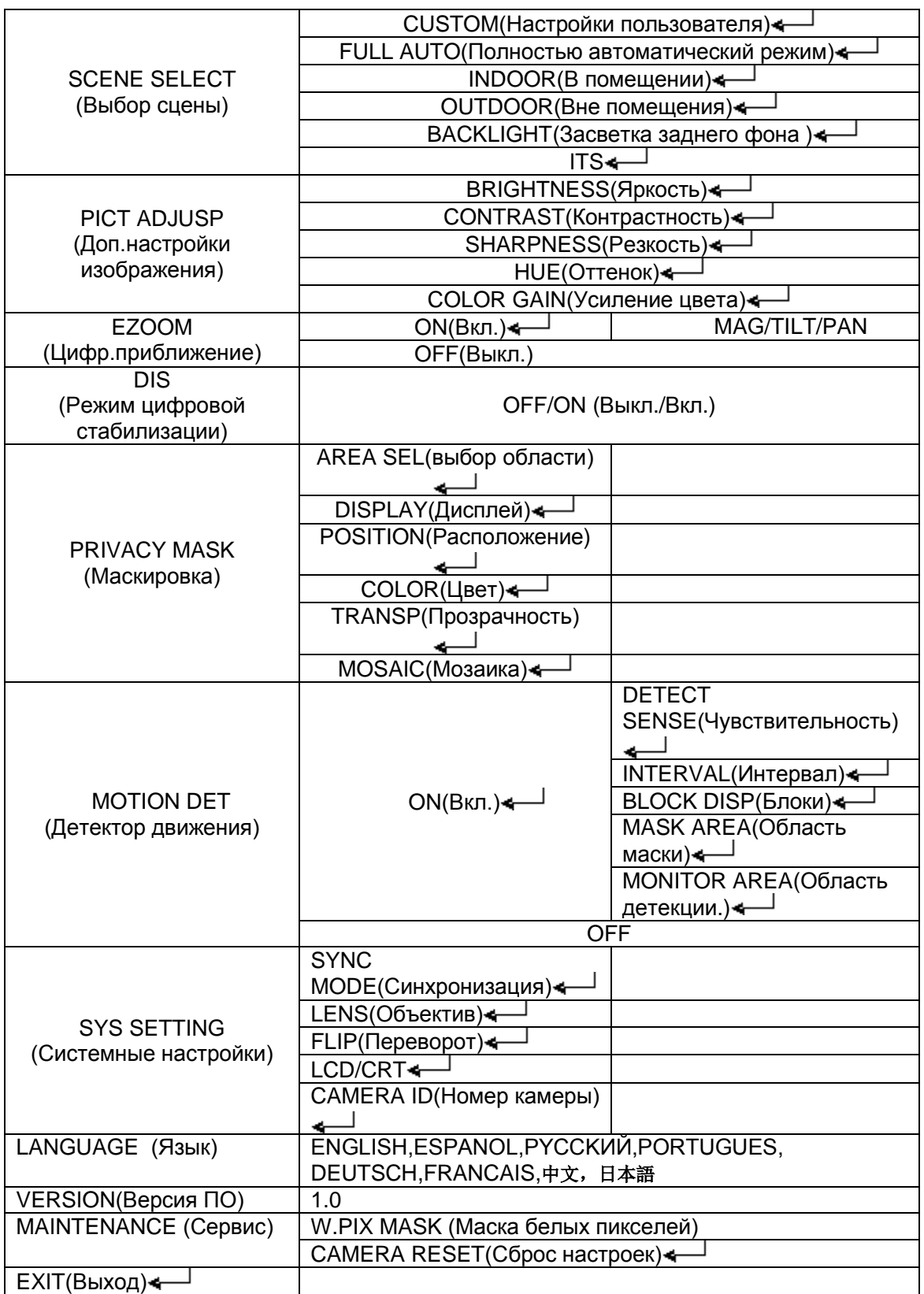

#### Внимание:

Подменю доступны, если есть символ"  $\leftarrow$ ", вы можете войти в подменю, нажав кнопку ВВОД

## **■ SCENE SELECT(Выбор сцены)**

 Выберите режим работы видеокамеры: -CUSTOM

- FULL AUTO - INDOOR
- -OUTDOOR
- -BACKLIGHT
- -ITS

(Ниже приведен пример настроек режима CUSTOM (пользовательский))

#### **Shutter/ AGC (Затвор/Авто регулировка усиление сигнала)**

Установите скорость затвора и уровень усиления сигнала. Доступны режимы: AUTO (Авто),Manual (Ручной),FIX (Фиксированный)

AUTO (Авто): Выберите уровень авто экспозиции от 1 до 250, отрегулируйте уровень AGC, максимальное значение 44.8DB.

Manual (Ручной):Установите скорость затвора: 256FLD、128FLD、64FLD、 32FLD、16FLD、8FLD、4FLD、2FLD、1/50、1/120、1/250、1/500、1/1000、 1/2000、1/4000、1/10000. Отрегулируйте уровень AGC, максимальное значение 44.8DB.

FIX (Фиксированный): Установите скорость затвора: 256FLD、128FLD、 64FLD、32FLD、16FLD、8FLD、4FLD、2FLD、1/50、1/120、1/250、1/500、 1/1000、1/2000、1/4000、1/10000. Отрегулируйте уровень AGC, максимальное значение 44.8DB.

#### **White balance (Баланс белого)**

Выберите режим Баланса белого, доступны режимы ATW/ PUSH/ USER1/ USER2/ MANUAL/ PUSH LOCK

#### **HLC/ BLC**

Включите или выключите режимы HLC(компенсация яркого света) и BLC(компенсация засветки заднего фона) HLC: можно выбрать уровень от 0 до 255.

#### **WDR/ATR-EX**

Включите или выключите режимы WDR(Расширенный динамический диапазон)(только для серий91P,91V) /ATR-EX(улучшенное адаптивное воспроизведение цвета)

#### **DNR**

Отрегулируйте уровень функции шумоподавления от 1 до 6.

#### **Day/ Night (День/Ночь)**

выберите режим AUTO/ DAY /NIGHT AUTO (автоматический переход изображения цвет/чб и обратно в зависимости от освещения) DAY (камера постоянно работает в цветном режиме) NIGHT (камера постоянно работает в черно-белом режиме)

#### **IR Optimizer(Оптимизация ИК подсветки)**

В данном разделе Вы можете отрегулировать работу ИК подсветки.

#### **Lens shaded compensation (Компенсация затенения)**

Выключите или включите и отрегулируйте режим компенсации затенения объектива. Функция компенсации затенения объектива выравнивает среднюю яркость по углам изображения.

#### **Defog (Анти туман)**

Данная функция позволяет компенсировать нерезкие области изображения посредством интеллектуального повышения контрастности изображения. Выключите или включите и отрегулируйте данный режим при необходимости.

#### **Flicker less (Устранение мерцания)**

Режим позволяет устранить мерцание при работе камеры в условиях с флуоресцентным освещением.

#### **ANTI CR (Анти переливание цвета)**

Позволяет уменьшить цветовые искажения, вызванные мерцающими источниками света (например, флуоресцентными лампами)

#### **■ PICT ADJUST (Доп.настройки изображения)**

В этом разделе меню можно отрегулировать: -BRIGHTNESS(Яркость) -CONTRAST(Контрастность) -SHARPNESS(Резкость) -HUE(Оттенок) -COLOR GAIN(Усиление цвета)

#### **■EZOOM (Цифр.приближение)**

При необходимости Вы можете увеличить изображения использую функцию цифрового приближения.

#### **■ DIS(Режим цифровой стабилизации)**

Включите или выключите при необходимости режим цифровой стабилизации изображения.

#### **■PRIVACY MASK(Маскирование)**

Area selectable (Выбор области): Выберите область маски: максимально можно использовать 15 областей.

Display (Дисплей): Включите или выключите отображение на дисплее.

 Position (Расположение): Установите размер и позицию области маскировки.

Color (Цвет): Выберите и установите цвет маски.

 Transp (Прозрачность):Выберите и установите степень прозрачности маски.

Mosaic (Мозаика): Вид отображения маски на экране.

( невозможен при уровне прозрачности маски 1.0)

#### **■MOTION DET (Детектор движения)**

Установите чувствительность и размер области детекции движения

Detective sense (Чувствительность): установите значение от 0 до 127.

 Detective interval(Интервал): установите значение от 0 до 127. Block display(Блоки): включите или выключите отображение блоков (мест детекции)

 Mask area (Область маски): установите область где не требуется мониторинг детекции.

 Monitor area(Область детекции): Определите количество областей, максимально 4 области.

Area select(Выбор области): 1/4, 2/4, 3/4, 4/4 Area mode(Режим области): Вкл/Выкл Top(Верх):значение от 0 до 15. Bottom(Низ): значение от 0 до 15. Left(Влево): значение от 0 до 23 Right(Вправо): значение от 0 до 23

#### **■ SYS SETTING(Системные настройки):**

 Sync mode(Синхронизация): Internal(внешняя) Lens(Объектив): Auto iris(Авто диафрагма)/ Manual(Ручной режим) Настройки автоматического режима:

Type(Тип авто диафрагмы): DC

Mode(Режим): Auto(Авто)/ ON(Вкл)/ OFF(Выкл)

 Adjust (Регулировка): автоматическая регулировка диафрагмы Speed (Скорость): значение от 0 до 255.

Flip(Переворот изображения):

Horizonal(Горизонтальный)/ Vertical(Вертикальный)/

Horizonal+Vertical(Горизонтальный+Вертикальный)/ OFF(Выкл)

LCD/CRT:выберите тип монитора LCD или CRT

Camera ID (Номер камеры) Присвойте камере ID номер

#### **■ LANGUAGE(Язык)**

Выберите язык меню видеокамеры.

**■ VERSION(Версия ПО)**

#### **■ MAINTENANCE(Сервис)**

White pixel mask (Маска белых пикселей) . Camera reset (Сброс до заводских установок)

#### **EXIT (Выход)**

■ При выходе из меню настроек , выберите: save(сохранить)/ not save(не сохранять)/ cancel(отмена)/ back(назад).

# McGrp.Ru

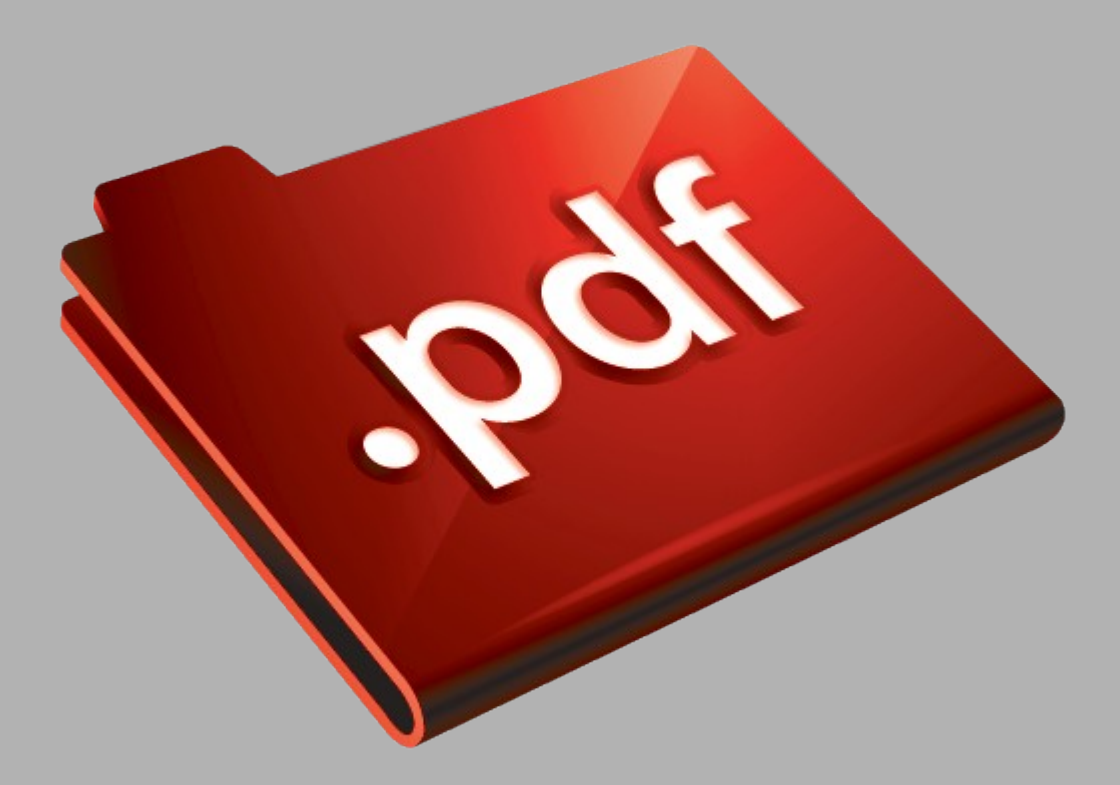

# Сайт техники и электроники

Наш сайт [McGrp.Ru](http://mcgrp.ru/) при этом не является просто хранилищем [инструкций по эксплуатации,](http://mcgrp.ru/) это живое сообщество людей. Они общаются на форуме, задают вопросы о способах и особенностях использования техники. На все вопросы очень быстро находятся ответы от таких же посетителей сайта, экспертов или администраторов. Вопрос можно задать как на форуме, так и в специальной форме на странице, где описывается интересующая вас техника.